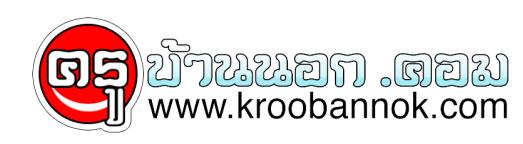

# **วิธีลับในการหาข้อมูลจาก Google**

นำเสนอเมื่อ : 5 มิ.ย. 2552

# **สามวิธี ใน Google ที่ให้ได้มาซึ่งทุกอย่าง ที่อยากดาวน์โหลด ในอินเตอร์เน็ต**

**คำแนะนำ** คุณสามารถใช้วิธีนี้ ในการหาดาวน์โหลดโปรแกรม แคร็ก ซีดี คีย์ หรือต่างๆนานา ที่คุณอยากได้ แต่ผมขอแนะนำว่า คุณควรจะดาวนโหลด มาเพื่อการทดลอง ทดสอบ หรือการศึกษาเท่านั้น หากคุณชอบ ผมกออยากไหคุณชอโปรแกรมนั้น

#### **วิธีที่หนึ่ง**

พิมพ์คำเหล่านี้ ใน Google Search

 (1) "parent directory " /appz/ -xxx -html -htm -php -shtml -opendivx -md5 -md5sums

 (2) "parent directory " DVDRip -xxx -html -htm -php -shtml -opendivx -md5 -md5sums

 (3) "parent directory "Xvid -xxx -html -htm -php -shtml -opendivx -md5 -md5sums

 (4) "parent directory " Gamez -xxx -html -htm -php -shtml -opendivx -md5 -md5sums

(5)

 "parent directory " MP3 -xxx -html -htm -php -shtml -opendivx -md5 -md5sums (6)

"parent directory " Name of Singer or album -xxx -html -htm -php -shtml -opendivx -md5 -md5sums

หมายเหตุ ให้คุณเปลี่ยน คำที่ตามหลัง parent directory เช่น MP3 Gamez appz DVDRip เป็นสิ่งที่คุณอยากได้ แล้วก้อค้นหา คุณจะพบกับ ความมหัศจรรย์ใน Google

Sai อิอิ

**วิธีที่สอง** พิมพ์คำต่อไปนี้ใน Google

 ?intitle:index.of? mp3 จากนนแคเพิ่มชื่อ เพลง อลบม นกรอง ลงไป เช่น ?intitle:index.of? mp3 myfavoritesongs

## **วิธีที่สาม**

ึ้ง¤าน<br>พิมพ์คำต่อไปนี้ใน Google

inurl:micr0s0f filetype:iso

จากนั้น ก้อเปลี่ยน คำว่า micr0s0f กับคำว่า iso เป็นคำที่คุณต้องการ เช่น inurl:myc0mpany filetype:zip

## *ยังไงก้อเอาไปลองดูแล้วกันนะครับแลวจะพบกับความมหัศจ รรย์ใน Google*

**ขอบคุณข้อมูล :: tlcthai**